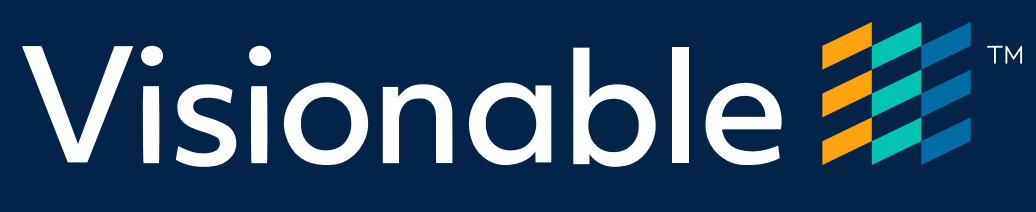

# Virtual Consultation Platform

Troubleshooting FAQ Clinician experience

November 2020

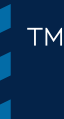

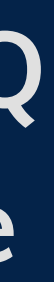

V1.1

Live Clinic 3

Joining a meeting

Connection **6** 

## Visionable <del>2</del>

3 3 Audio 4  $\overline{\mathbf{4}}$ Video 5 5

# Contents

## Live Clinic

#### Why are there are no patients in the Live queue?

- 1 ) A patient is yet to join the clinic waiting room on their device.
- 2) Check that there are no active filters in the Live clinic view. Adjust the dropdown filters to suit or remove the fi

#### Why are there no patients in the Live clinic?

- 1) The patient has entered the live queue, once they have allowed access to their device's microphone, they will
- 2) Check that there are no active filters in the Live clinic view. Adjust the dropdown filters to suit or remove the fi

### Why are there no upcoming appointments in the Live clinic?

1) Check that there are no active filters in the Live clinic view. Adjust the dropdown filters to suit or remove the fi

- 1) Click on the event.igv file in the downloads section at the bottom of your internet browser to open up the visionable application and join the meeting.
- 2) If the file is not showing in your internet browser, navigate to your downloads folder and double click the event.igv file to open up the visionable application and join the meeting.

## Troubleshooting FAQ

When you click the join button, a pop up may be displayed. Check the box that says Always allow... before you click Open Visonable. This will ensure you only see this pop up once and all new appointments opened via the Visionable app will use this same method.

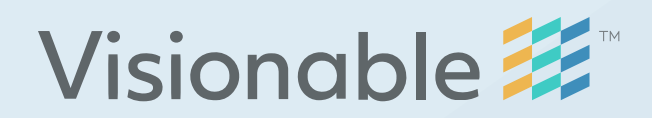

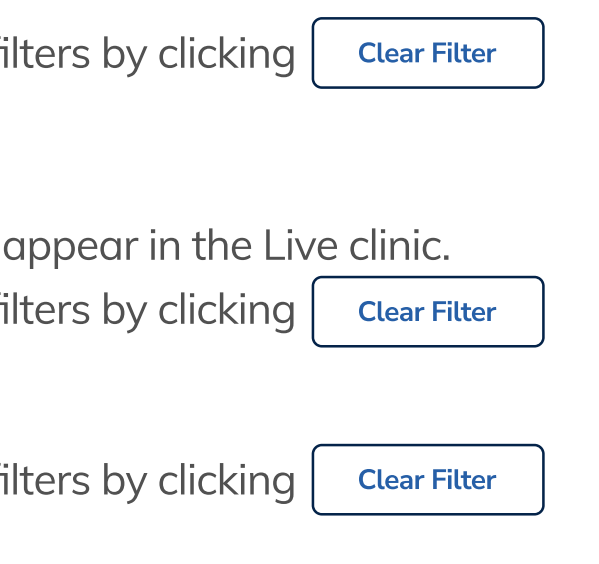

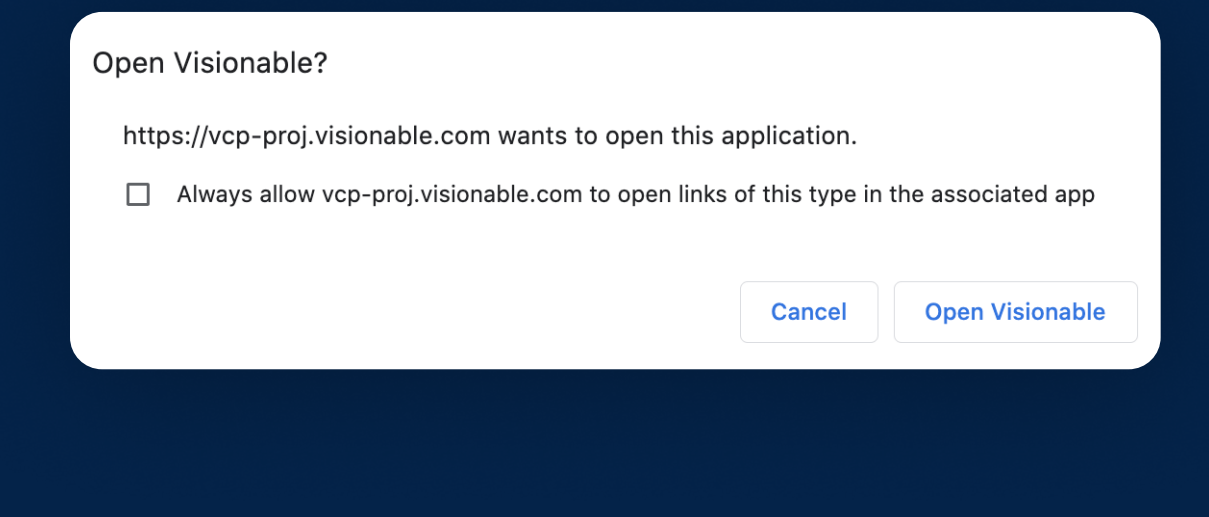

When I click the  $\begin{bmatrix} P & P \\ P & P \end{bmatrix}$  button to enter a meeting, nothing happens. App

When you click the join button, it may start to download a meeting file called event.igv.

## Joining a meeting

App

When I click the  $\begin{bmatrix} P \ \mathsf{P} \end{bmatrix}$  button to enter a meeting, I am shown a pop up.

#### Why can't the other person in the meeting hear me?

- 1) Your microphone may be muted, click on the microphone icon to unmute. Microphone muted  $\boxed{\&}$  Microphone on  $\boxed{\&}$
- 2) Your microphone volume may be set too low, Adjust the volume slider  $\bullet \rightarrow \bullet \rightarrow \bullet$  until the other person can hear you.
- 3) You may have the wrong microphone selected, click on the settings icon  $\boxed{\equiv}$  in the bottom right to display the microphone selection.

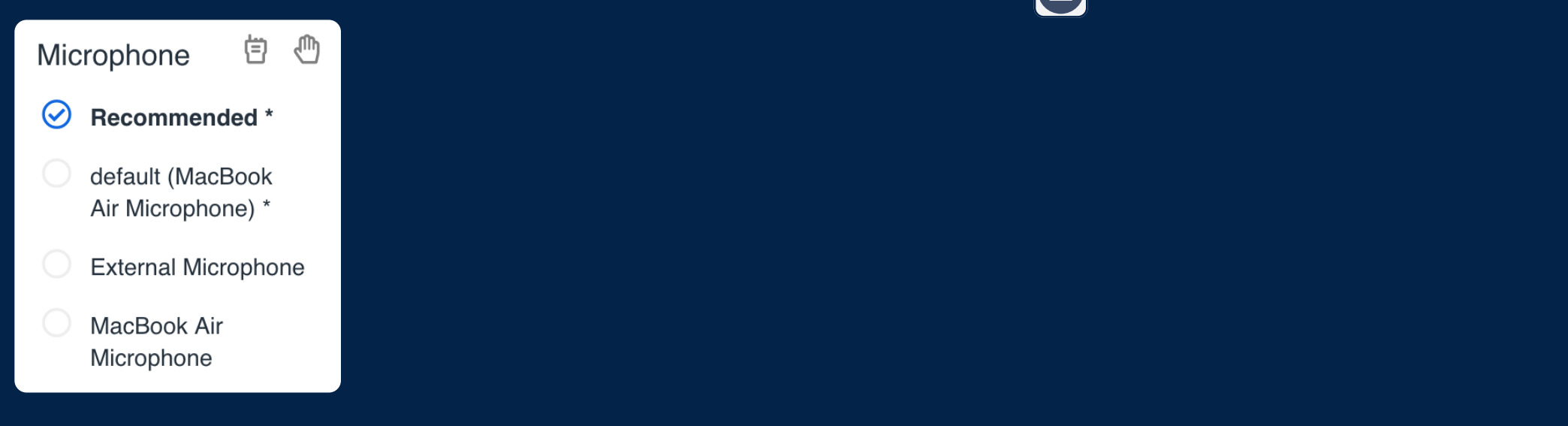

#### Why can't I hear the other person in the meeting?

- 1) Your speakers/headphones may be muted, click on the speaker icon to unmute. Speakers muted  $\gg$  Speakers on  $\leftrightarrow$
- 2) Your speakers/headset volume may be set too low, Adjust the volume slider  $\rightarrow \rightarrow$   $\rightarrow$  until you can hear the other person.
- 3) You may have the wrong speakers/headphones selected, click on the settings icon  $\equiv$  in the bottom right to display the microphone selection.

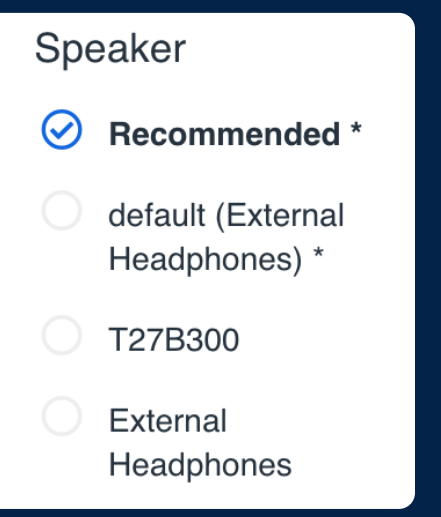

I'm having intermittent audio issues, what could be the cause?

## Audio

1) The network status icon will will give you an indication of your network connection. Green = Healthy, Amber = Limited & Red = Poor Please try a wired connection if possible.

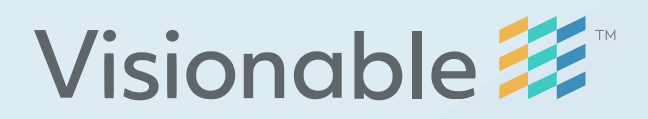

## Troubleshooting FAQ

1) The network status icon will will give you an indication of your network connection. Green = Healthy, Amber = Limited & Red = Poor Please try a wired connection if possible.

# **Visionable 22**

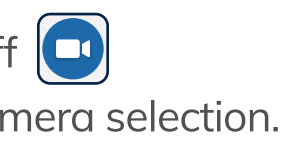

## Video

### Why can't the other person in the meeting see me?

- 1) Your camera may be turned off, click on the camera icon to toggle the camera. Camera on  $\alpha$  Camera off  $\alpha$
- 2) You may have the wrong camera selected, click on the settings icon  $\bigodot$  in the bottom right to display the camera selection.

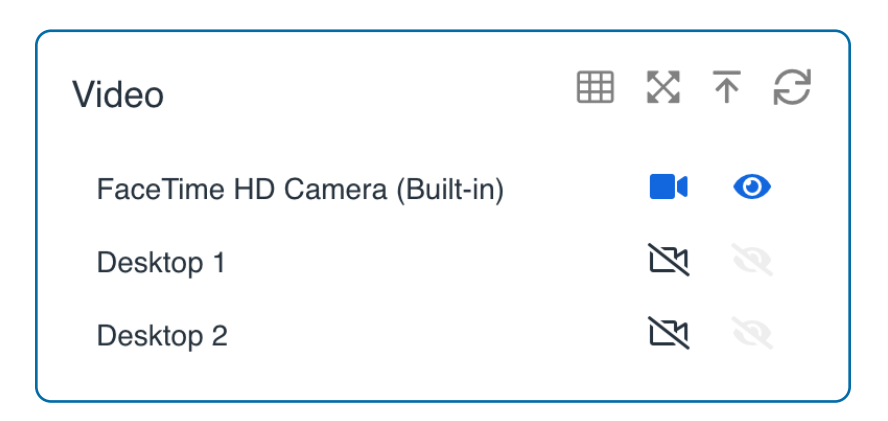

### Why can't I see my own video.?

1) You may have accidentally closed your own video window, click on the settings icon  $\bigodot$  in the bottom right to display the camera selection. Click on the Display icon  $\bullet$  next to your camera to toggle your own video window. Display my video  $\bullet$  Do not display my own video

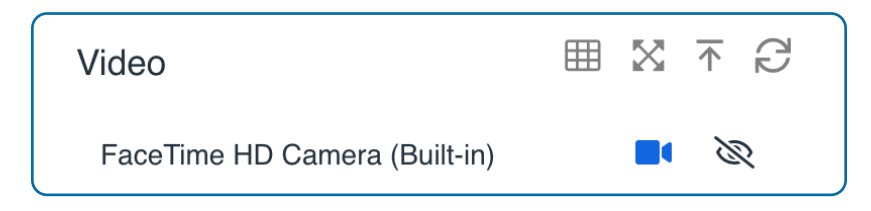

### I'm having intermittent video issues, what could be the cause?

## Troubleshooting FAQ

1 ) To rejoin your appointment please refer back to the Live Clinic screen and join again using the App or Web button.

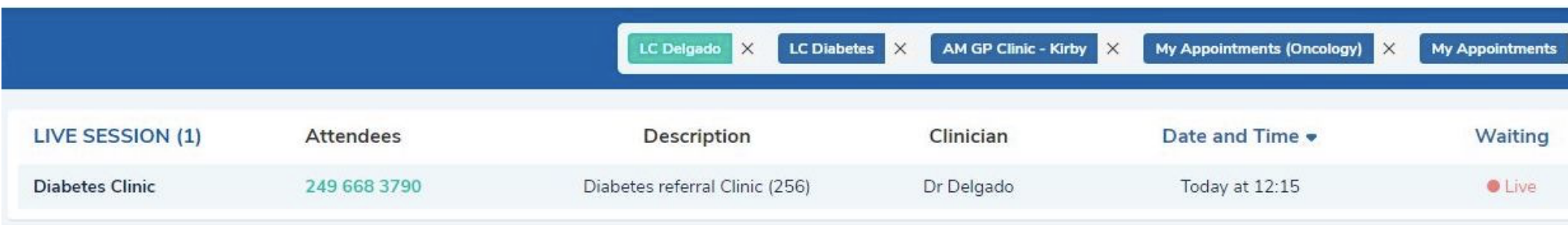

I'm having connection issues, what could be the cause?

1) The network status icon will will give you an indication of your network connection. Green = Healthy, Amber = Limited & Red = Poor Please try a wired connection if possible.

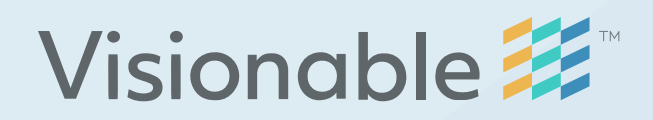

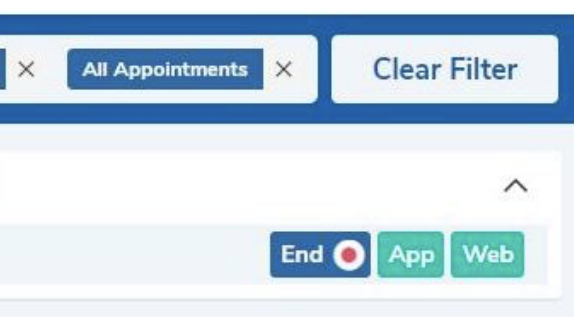

## I've been disconnected from my appointment, how do I rejoin?

## Troubleshooting FAQ

## **Connection**